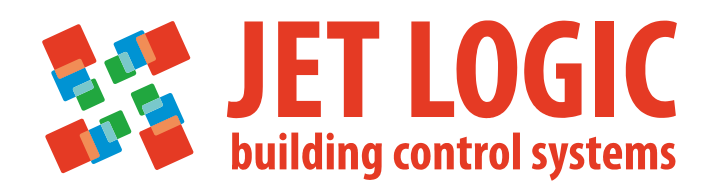

## **JL206M**

# **Контроллер управления приточно-вытяжной установкой**

**Руководство по эксплуатации ПЛАБ.421000.023 РЭ**

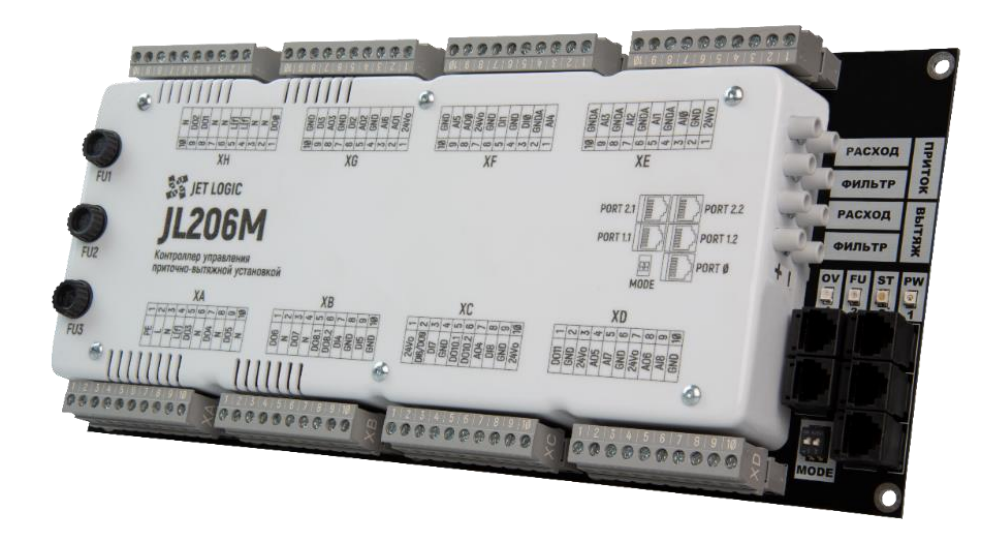

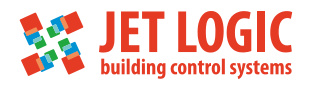

## Содержание

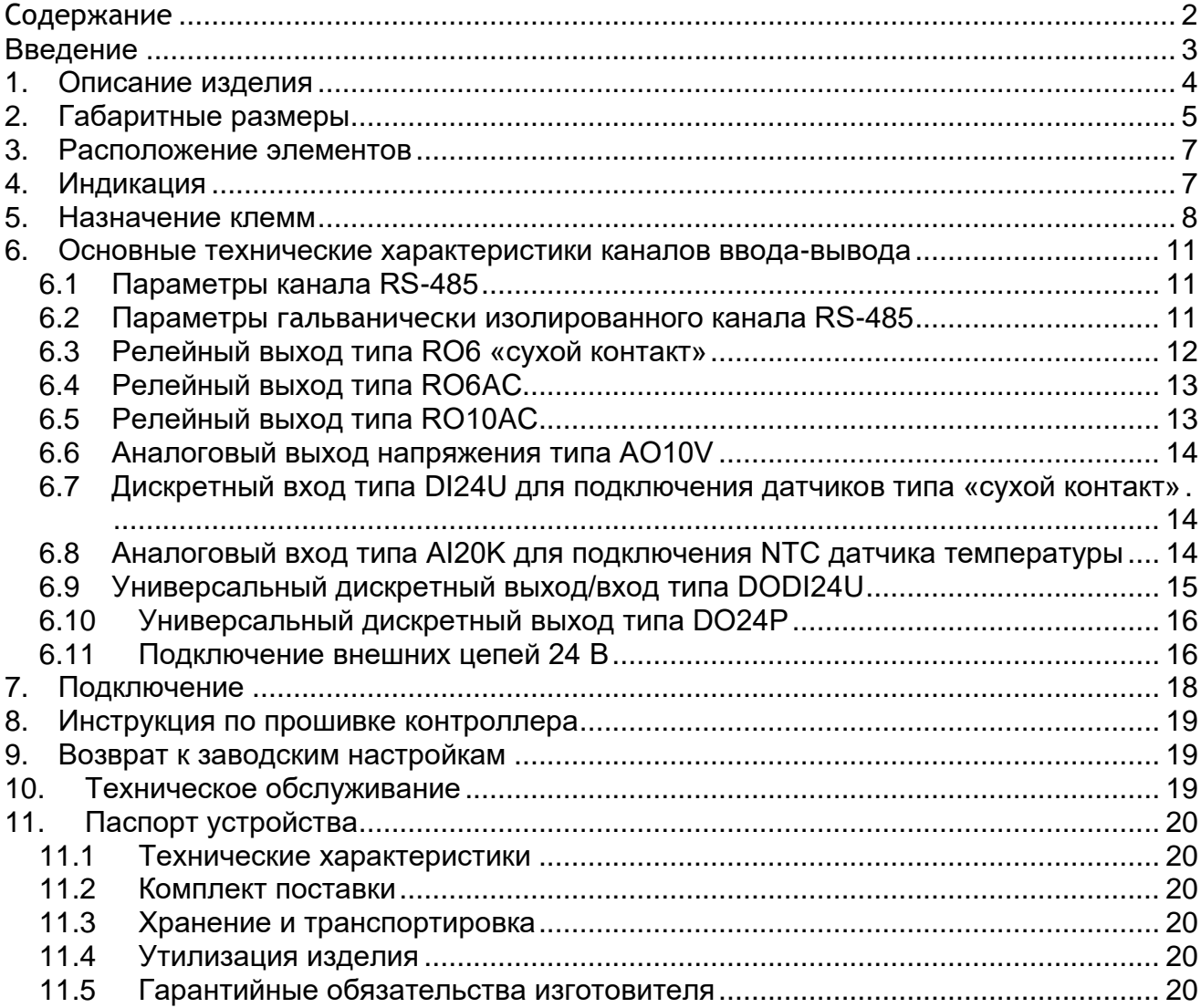

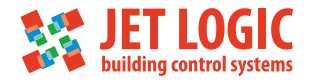

## **Введение**

Настоящее руководство по эксплуатации содержит описание, устройство, технические характеристики, базовые принципы практического использования, правила хранения и текущего обслуживания, а также другие сведения, позволяющие реализовать в полном объёме технические возможности контроллера управления приточно-вытяжной установкой JL206M (далее «Контроллер» или «Контроллер JL206M»). Перед началом эксплуатации устройства необходимо внимательно ознакомиться с настоящим документом.

К работе с изделием допускается квалифицированный персонал, имеющий необходимые навыки работы с изделием.

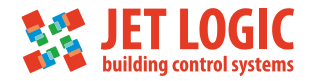

## **1. Описание изделия**

Контроллер JL206M – представитель линейки контроллеров для климатической техники фирмы Breezart. Контроллер управления приточно-вытяжной установкой JL206M является логическим развитием JL205, и отличается от него большей универсальностью за счет увеличенного количества каналов и наличия 4 датчиков давления.

Состав каналов оптимизирован для управления осушителями серии Aqua Pool фирмы Breezart.

Особенности:

- удобство монтажа, подключения и использования;
- •отсутствие дополнительных внешних компонентов;
- •разъемные клеммы для быстрой замены;
- встроенные датчики дифференциального давления высокой точности для контроля загрязненности фильтров и измерения расхода воздуха через вентиляторы.
- •наличие часов реального времени, с энергонезависимым питанием;
- •планировщик заданий, позволяющий настроить любые комфортные условия, формируемые вентиляцией на любое время и дни недели (до 9 заданий);
- •настраиваемый журнал событий, который позволяет отслеживать работоспособность контроллера и вентиляционной установки с фиксацией времени возникновения событий и времени окончания;
- контроль исправности предохранителей;
- самодиагностика, которая автоматически выявляет неисправности, о которых можно узнать с помощью протокола Modbus RTU;
- возможность восстановить заводское состояние (прошивку и конфигурацию).

Контроллер позволяет:

- гибко подстроить алгоритмы управления под любые типы ПВУ;
- управлять широким набором узлов приточно-вытяжной установки (компрессор, рекуператор, калориферы и др.);
- •подсчитывать энергопотребление ПВУ;
- •реализовать режим климат контроля, с полностью автоматическим включением требуемых узлов нагрева или охлаждения, с учетом уличной температуры.

Контроллер имеет 3 канала RS-485 работающие по протоколу Modbus RTU, которые могут быть как «мастером» (опрашивать внешние устройства), так и «Slave» (доступными для опроса внешними устройствами). JL206M поддерживает автоматическое определение его типа внешними устройствами с помощью встроенных сигнатур. Все настройки хранятся в энергонезависимой памяти.

Для повышения надежности, в контроллере хранятся 3 прошивки. Заводская записывается и сохраняется на заводе изготовителе. Две другие доступны пользователю для обновления. Прошивки обновляются поочередно, чтобы была возможность возврата на старую прошивку, в случае возникновения ошибок при очередном обновлении. При обновлении прошивки, текущая сохраняется, а новая записывается на место более ранней версии.

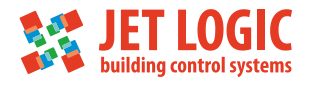

Типы каналов ввода и вывода, обозначение и их количество указаны в Таблице 1.1.

Таблица 1.1 – Каналы ввода-вывода

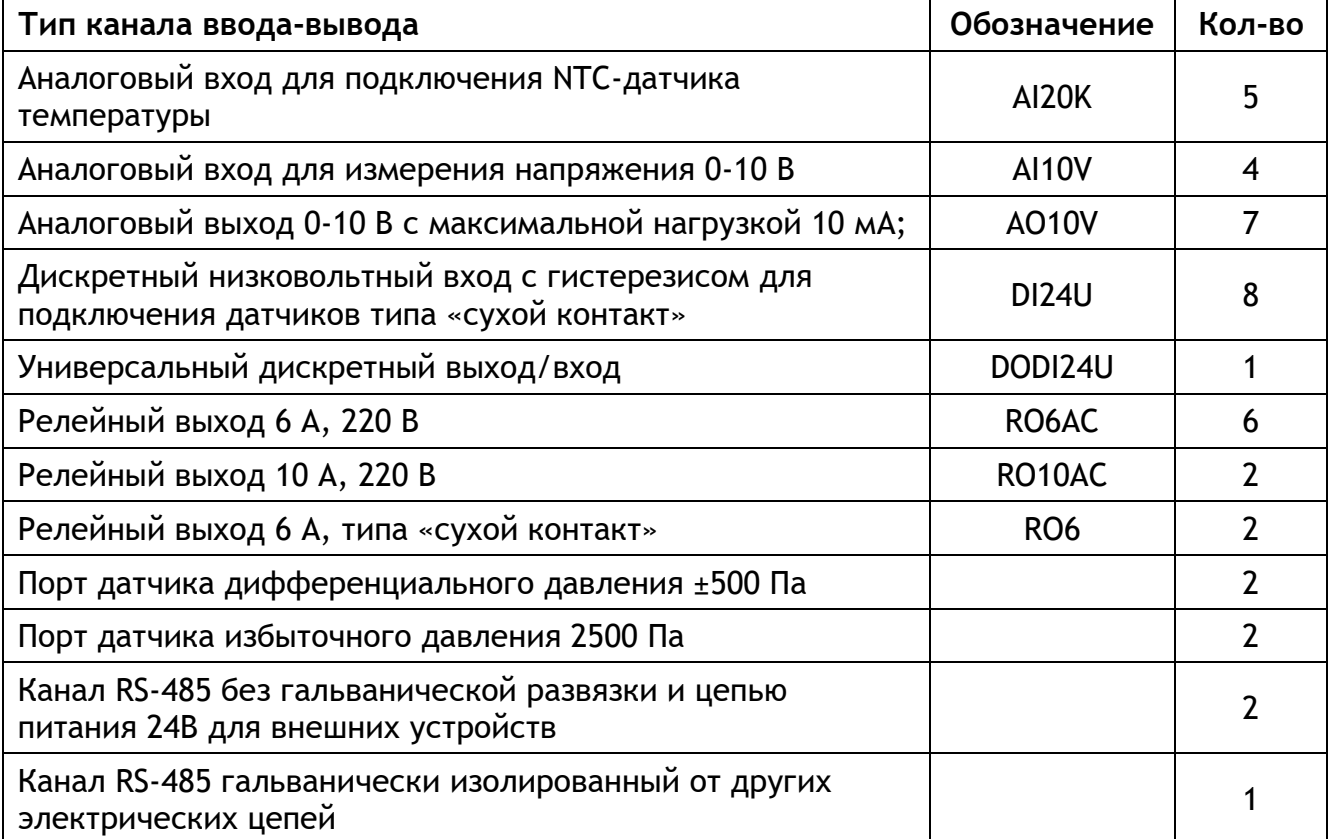

## <span id="page-4-0"></span>**2. Габаритные размеры**

Габаритные размеры показаны на рисунке [2.](#page-4-0)1. Установочные размеры показаны на рисунке 2.2.

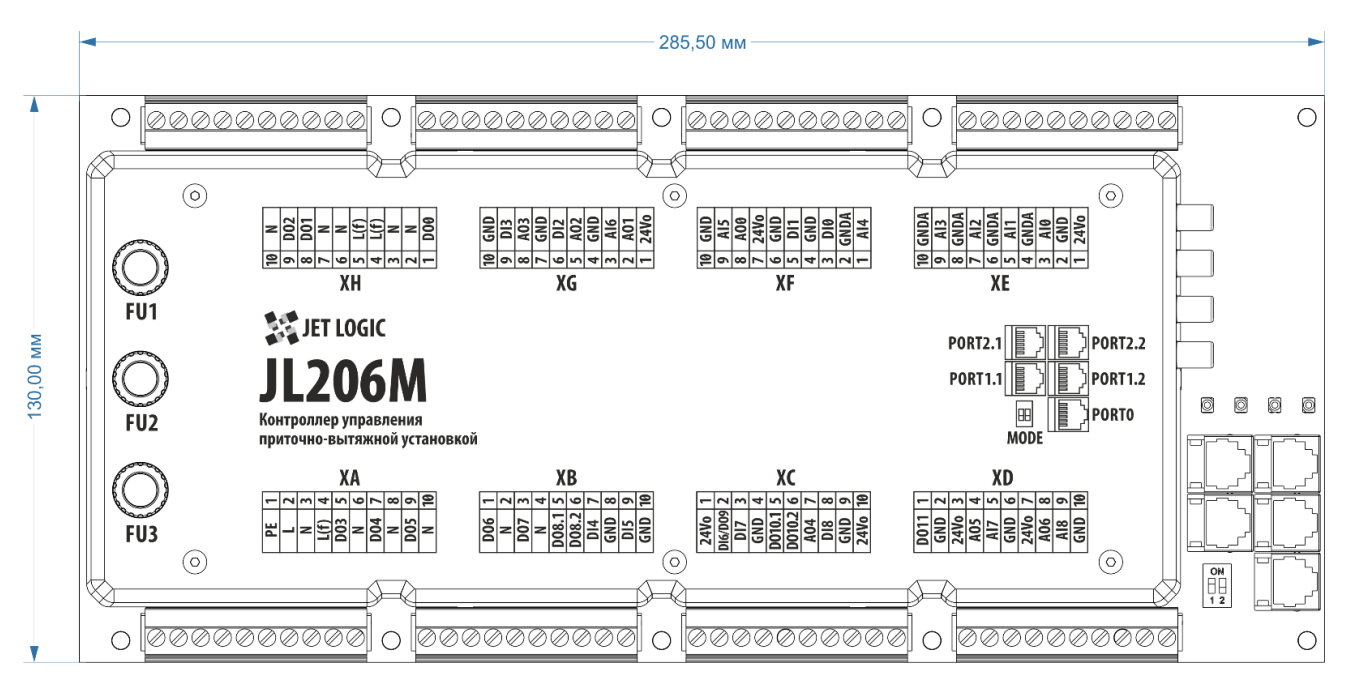

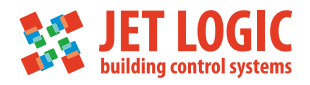

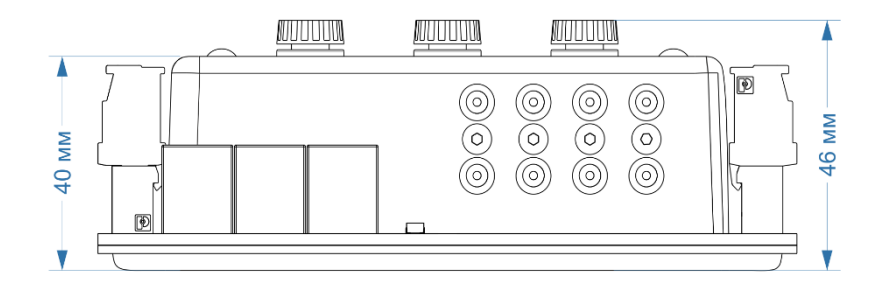

Рисунок 2.1 - Габаритные размеры

## Вид сверху

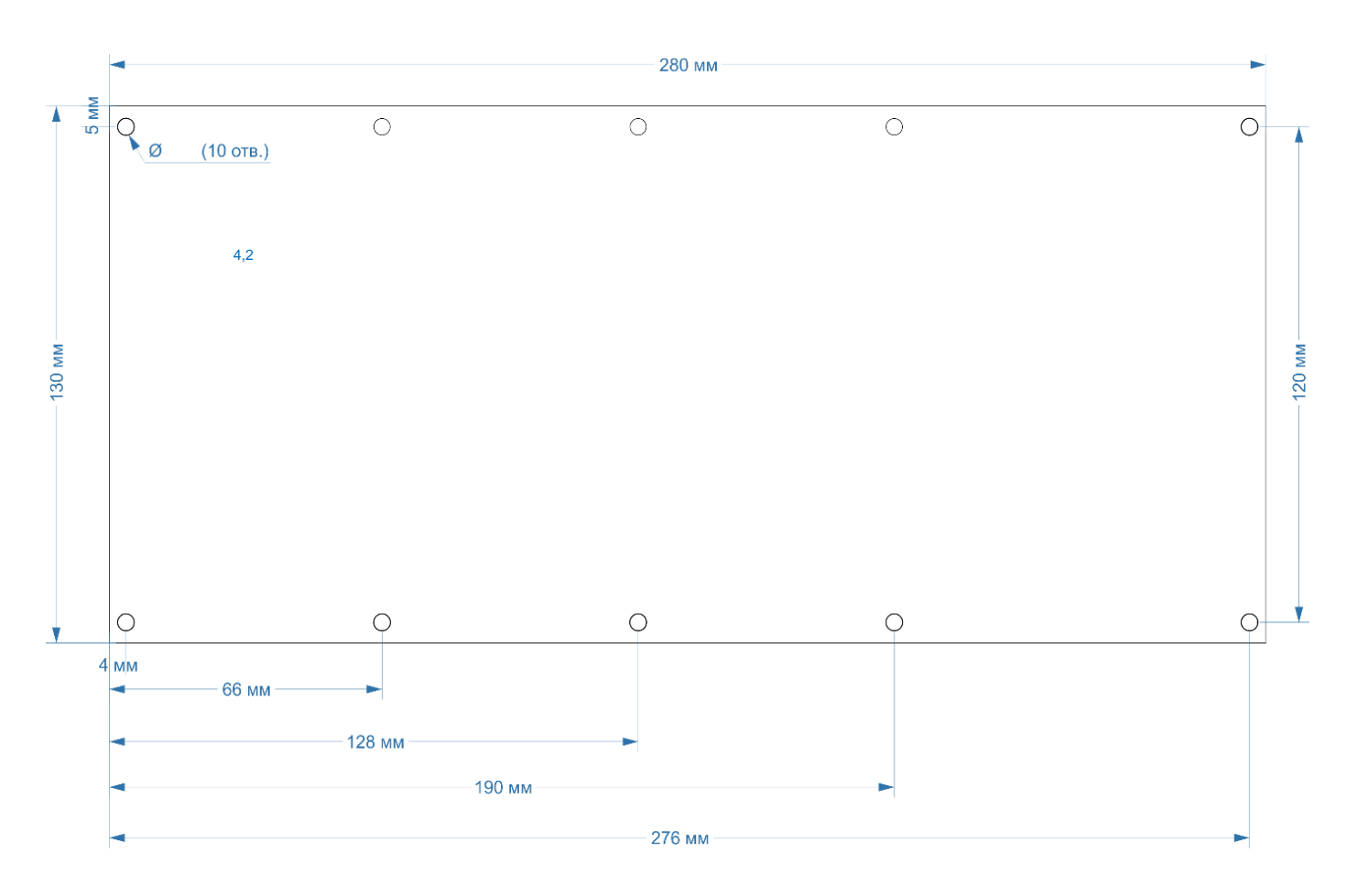

Рисунок 2.2 - Установочные размеры

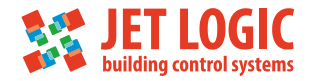

## **3. Расположение элементов**

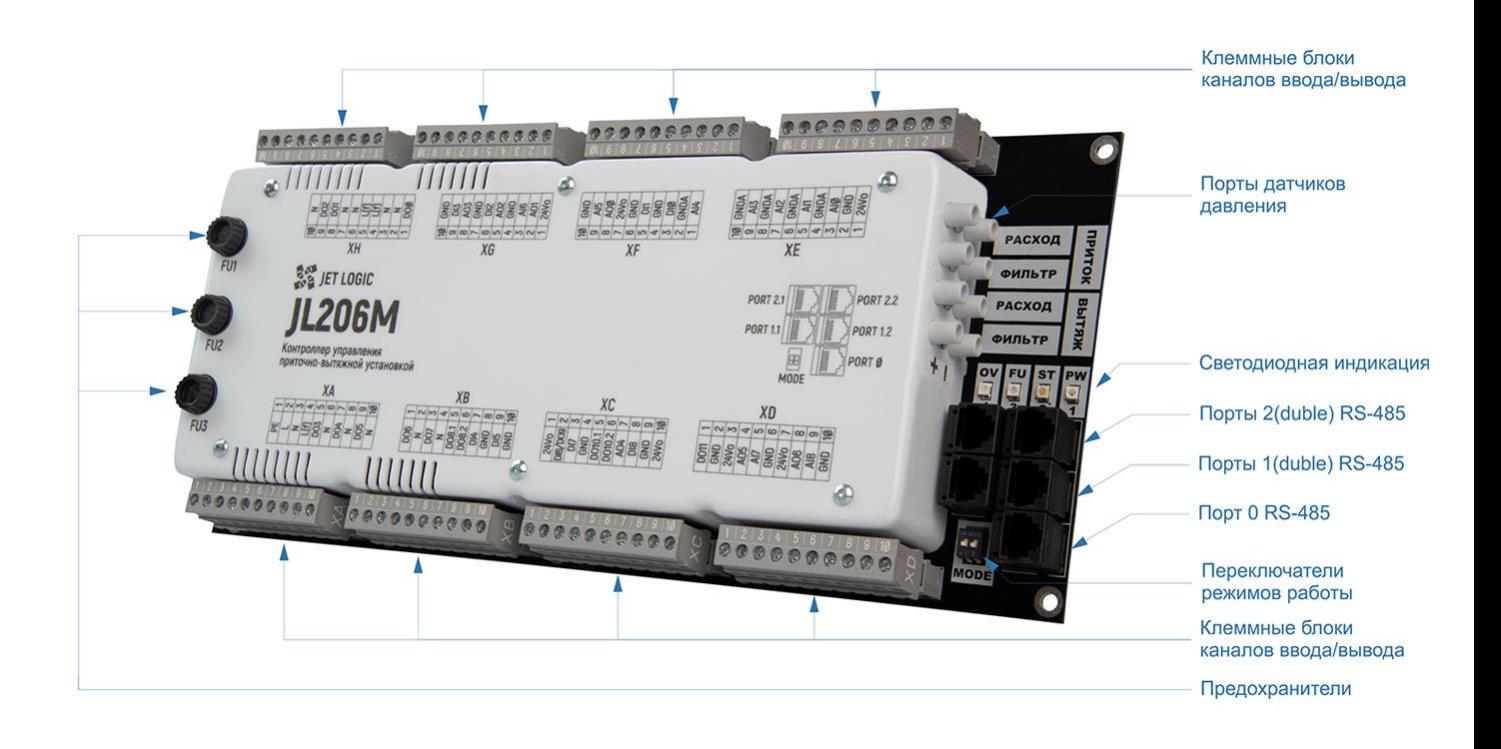

Рисунок 3.1 - Расположение элементов на корпусе

## **4. Индикация**

На контроллере JL206M расположено 4 светодиода индикации:

PW- светодиод питания на контроллере. Состояние светодиода:

- светодиод выключен, контроллер не запитан от сети;
- •мигает медленно, напряжение встроенного источника питания 24 В в норме;
- •мигает быстро, означает пониженное напряжение на выходе встроенного источника питания. В этом режиме сохранение новых настроек контроллера невозможно!

ST- светодиод статуса. Используется для индикации состояния работы технологической программы. Состояние светодиода:

- светодиод выключен, технологическая программа остановила устройство и нет критических ошибок и предупреждений;
- •мигает медленно зеленым, включен один из режимов отладки технологической программы;
- •мигает медленно красным, устройство остановлено и есть критические ошибки в работе;
- •мигает медленно оранжевым, устройство остановлено и есть предупреждения в работе установки;
- •мигает быстро любым цветом, значит в установке происходит переходный процесс.

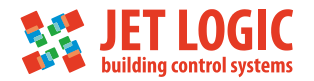

Например, она выключается или, наоборот, включается;

- •мигает быстро зеленым, критических ошибок и предупреждений нет;
- •мигает быстро желтым, критических ошибок нет, а предупреждения есть;
- •мигает быстро красным, есть критические ошибки, и установка отключается.

OV- используется для индикации состояния перегрузки источника питания 24 В для внешних устройств. Состояние светодиода:

•если данный светодиод загорелся, то необходимо искать внешний источник потребления, у которого замкнуло питание или высокое потребление.

FU- светодиод неисправности одного из предохранителей. Состояние светодиода:

•если данный светодиод загорелся, необходимо проверить предохранители на контроллере, как минимум один из них неисправен.

В режиме bootloader (режим обновления встроенного ПО) режим работы светодиодов другой:

- •если bootloader запущен, то светодиоды поочередно загораются от одного края к другому;
- •если начата загрузка новой прошивки, то в светодиодном ряду процент загрузки ПО отображается количеством включенных светодиодов (25%, 50%, 75%, 100%).

#### **5. Назначение клемм**

Все входы и выходы выведены на 8 клеммных блоков устройства и обозначены на крышке контроллера. Назначение, типы входов и выходов, а также их расположение на клеммных блоках контроллера указаны в Таблице 5.1.

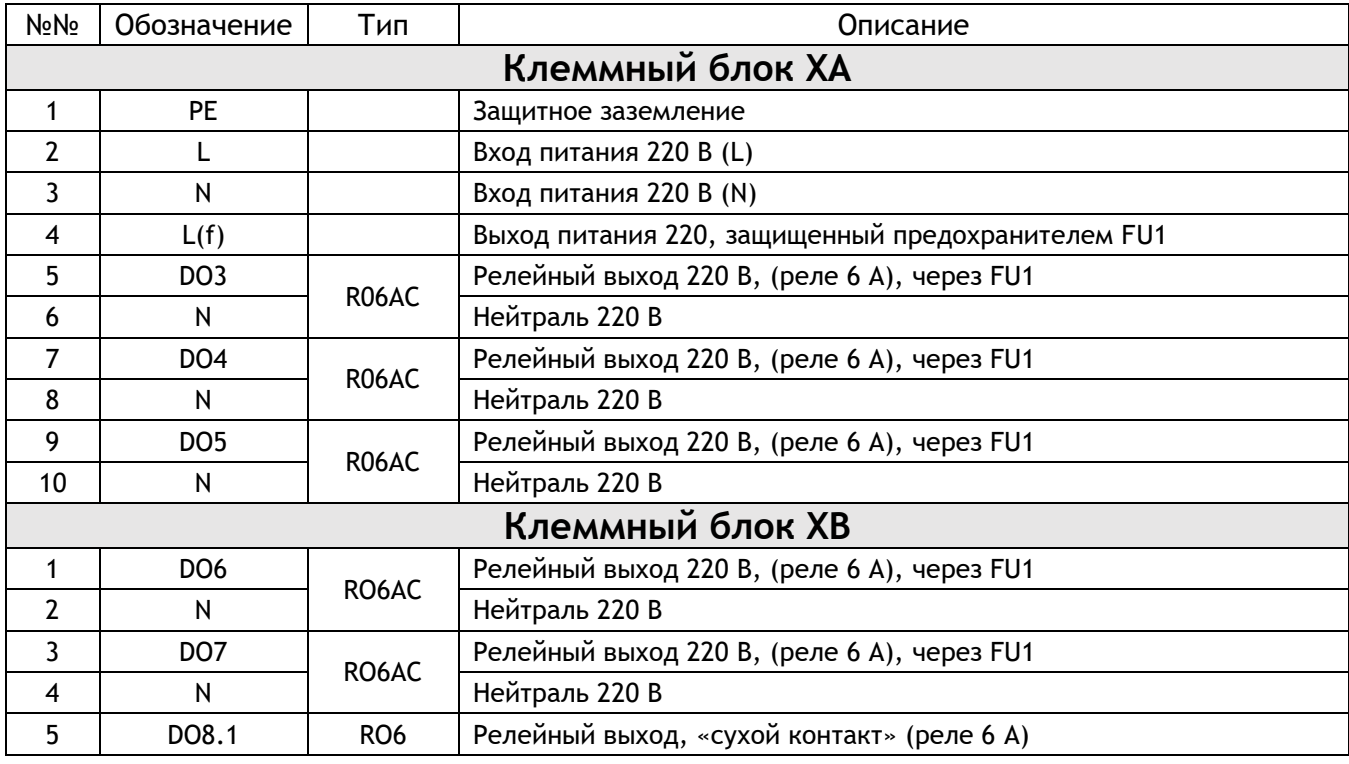

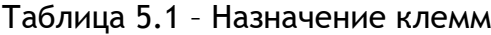

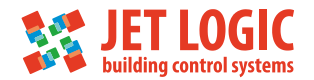

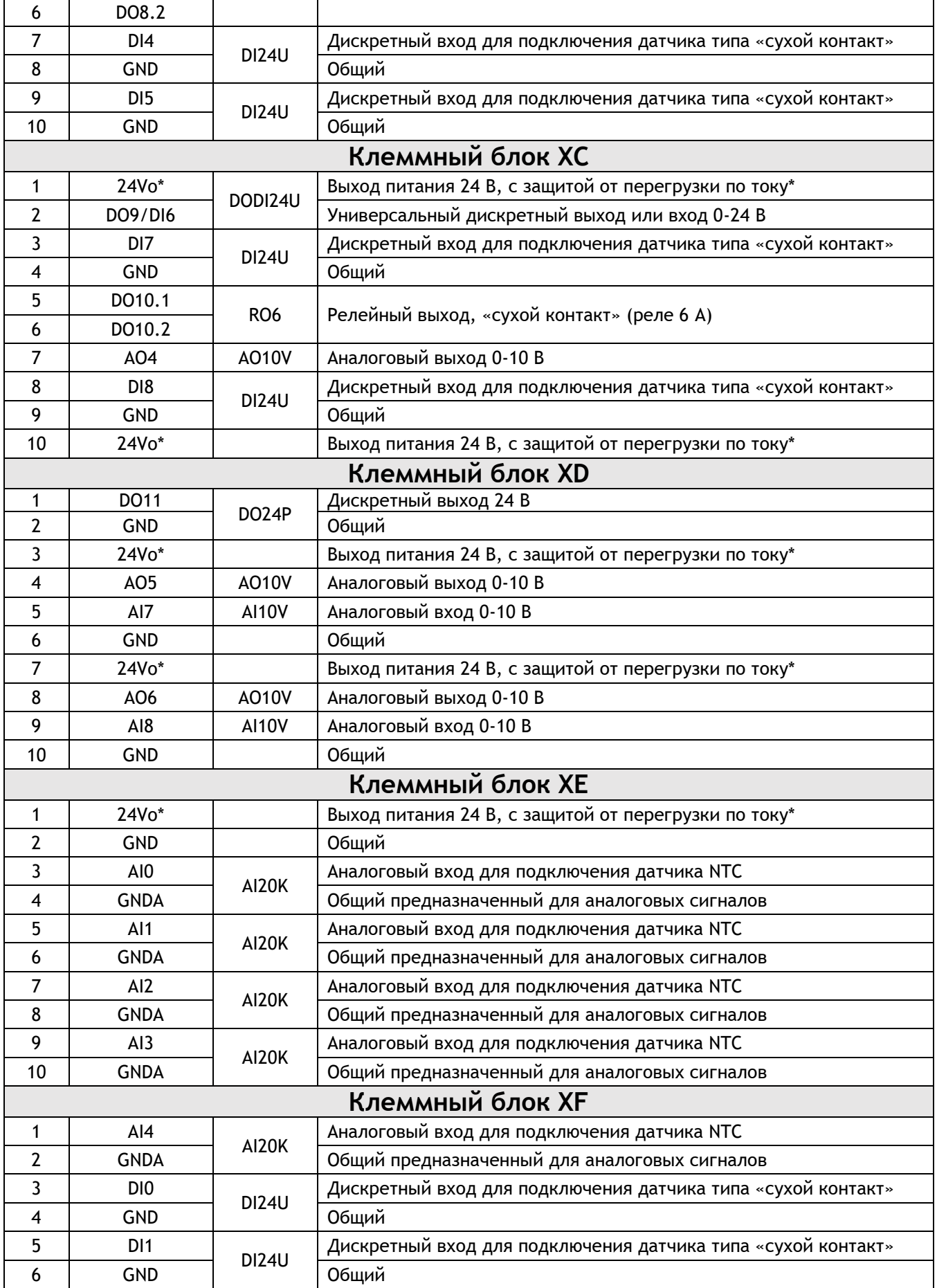

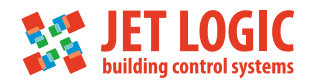

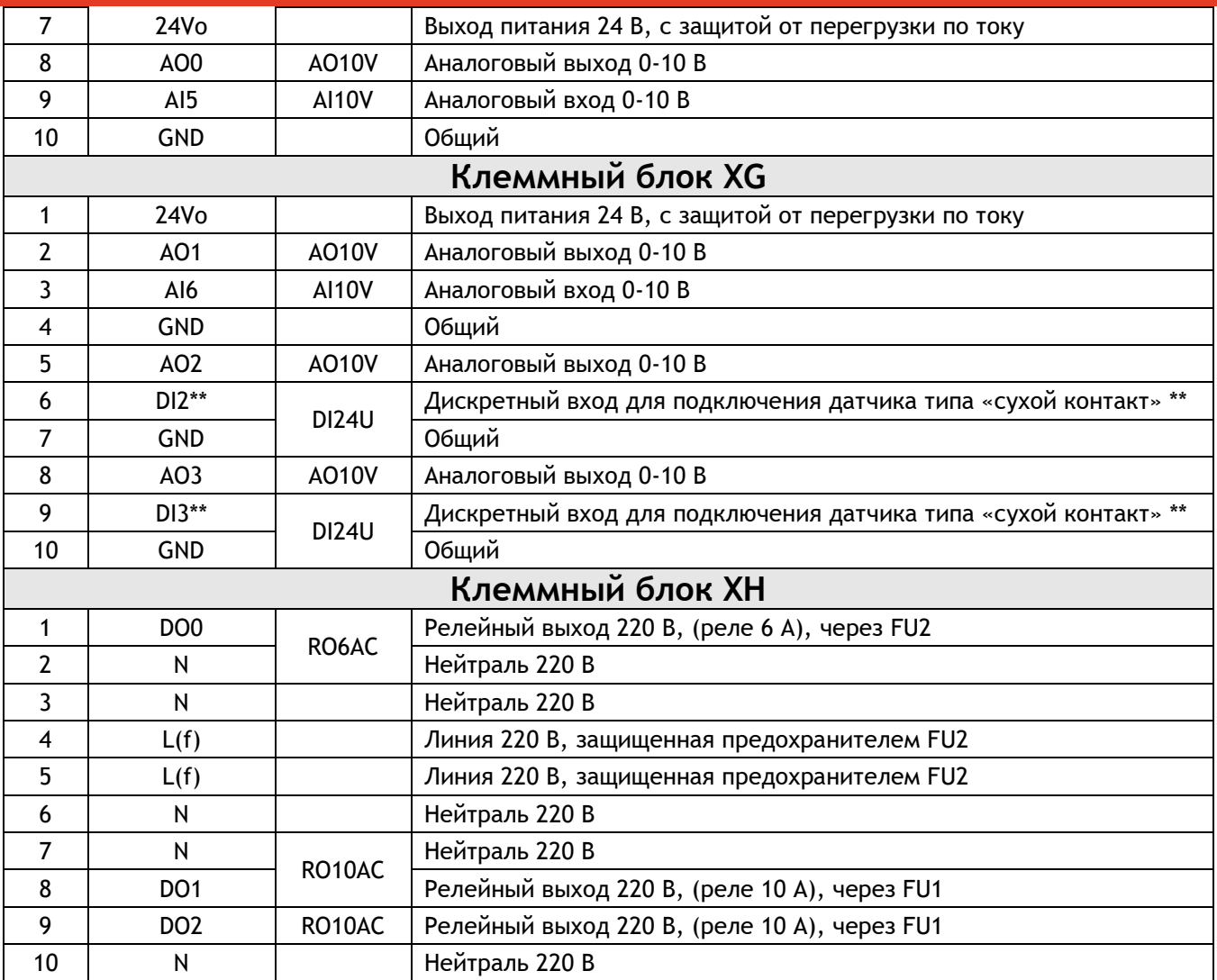

Примечание

\* В модификациях JL206M2 и JL206M3, имеется возможность подключить внешний источник питания 24

В (при нехватке мощности встроенного источника питания 24 В).

\*\* Дискретные входы DI2, DI3 имеют возможность измерять количество и частоту импульсов.

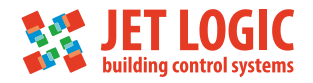

## **6. Основные технические характеристики каналов ввода-вывода**

#### **6.1 Параметры канала RS-485**

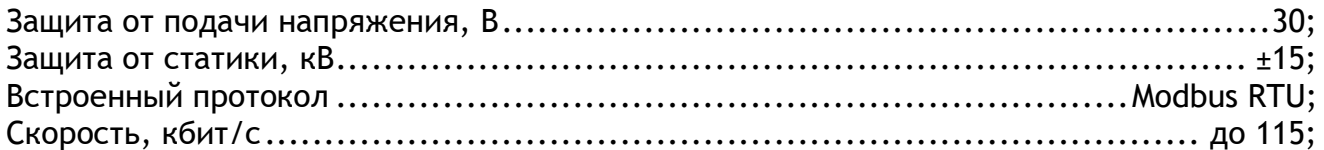

Максимально-допустимый ток по цепи питания 24 В определяется совокупной нагрузкой по всем цепям питания +24 В. Смотри пункт «Подключение внешних цепей 24 В».

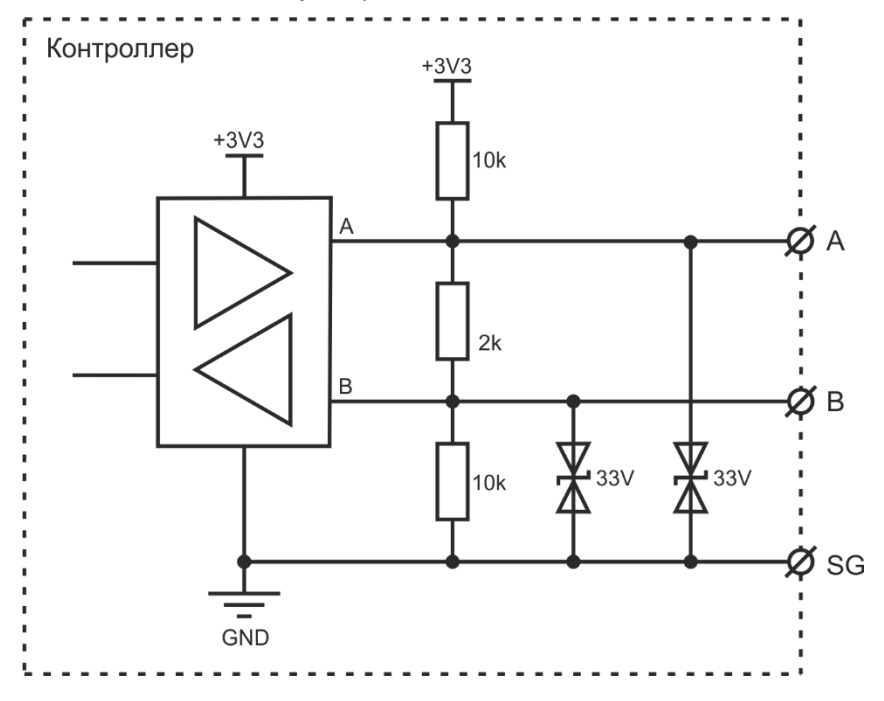

Рисунок 6.1 - Порт RS-485

#### **6.2 Параметры гальванически изолированного канала RS-485**

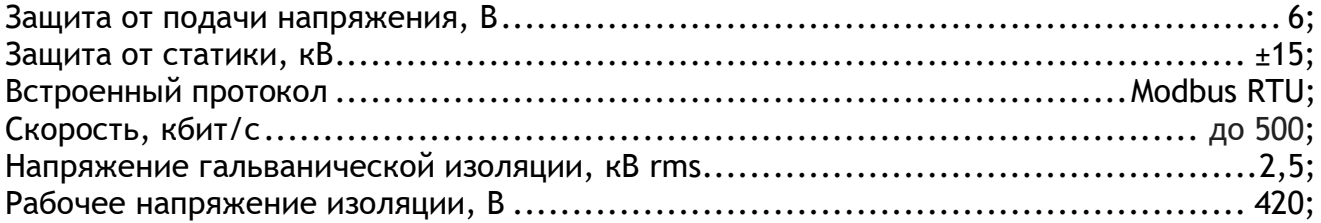

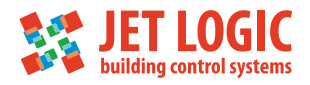

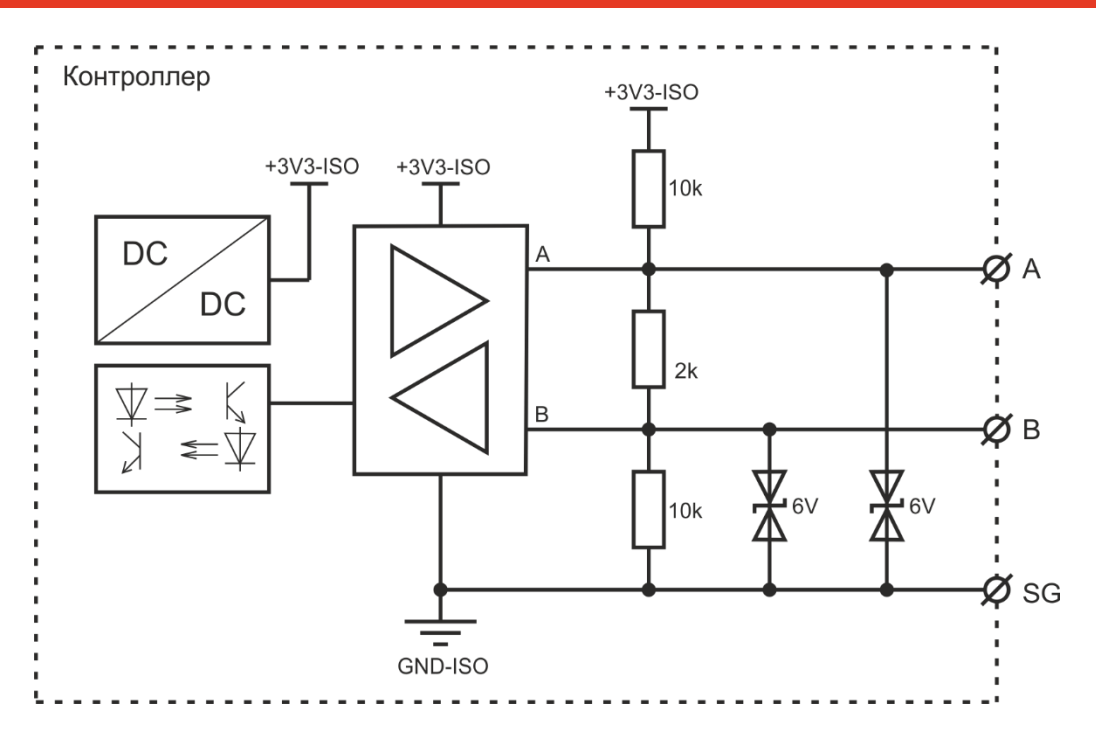

Рисунок 6.2 - Порт RS-485, гальванически изолированный

## **6.3 Релейный выход типа RO6 «сухой контакт»**

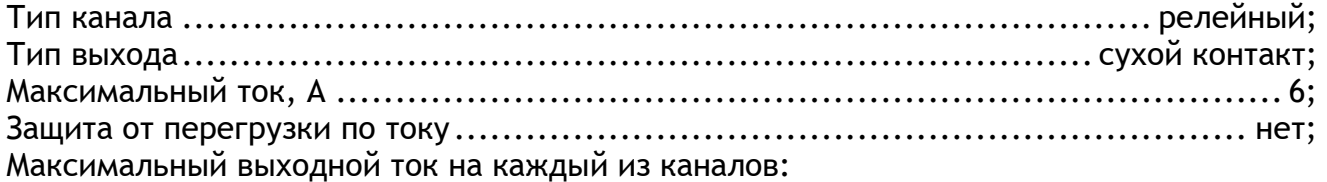

- 1 А при коммутации индуктивной нагрузки 250 В/50 Гц (насос, мотор, соленоид);
- 6 А при коммутации резистивной нагрузки 250 В/50 Гц (нагреватель, лампа и др.);
- 0,4 А при коммутации резистивной нагрузки до 300 В (DC);
- 6 А при коммутации резистивной нагрузки до 30 В (DC);
- 1 А при коммутации индуктивной нагрузки до 30 В (DC) (соленоид).

Число коммутаций нагрузки: не более 360 переключений в час.

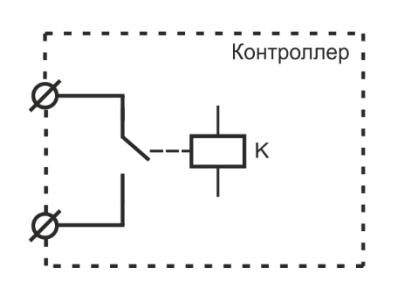

Рисунок 6.3 - Релейный выход типа RO6

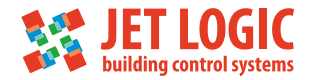

### **6.4 Релейный выход типа RO6AC**

Тип канала .................................................................................. релейный; Тип выхода, В / Гц........................................................................... 230 / 50; Максимальный ток, А ................................................................................ 6; Защита от перегрузки по току ................................................... предохранитель; Максимальный выходной ток

- 1 A при коммутации индуктивной нагрузки (насос, мотор, соленоид);
- 6 А при коммутации резистивной нагрузки (нагреватель, лампа и пр.).

Число коммутаций нагрузки: не более 360 переключений в час.

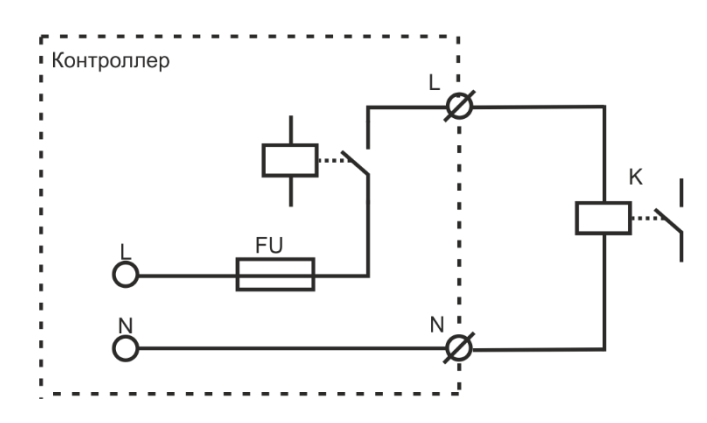

Рисунок 6.4 - Релейный выход типа RO6AC

#### **6.5 Релейный выход типа RO10AC**

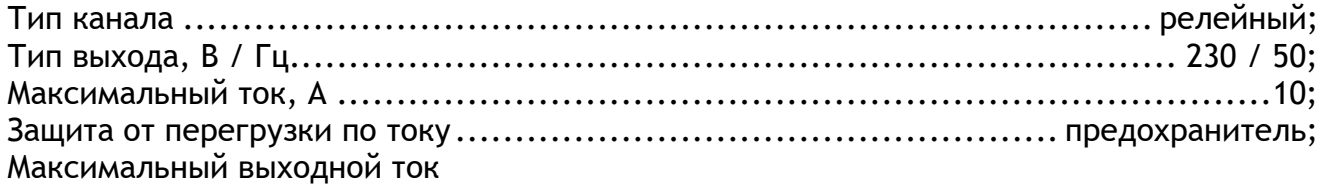

- 2 A при коммутации индуктивной нагрузки (насос, мотор, соленоид);
- 10 А при коммутации резистивной нагрузки (нагреватель, лампа и пр.).

Число коммутаций нагрузки: не более 360 переключений в час.

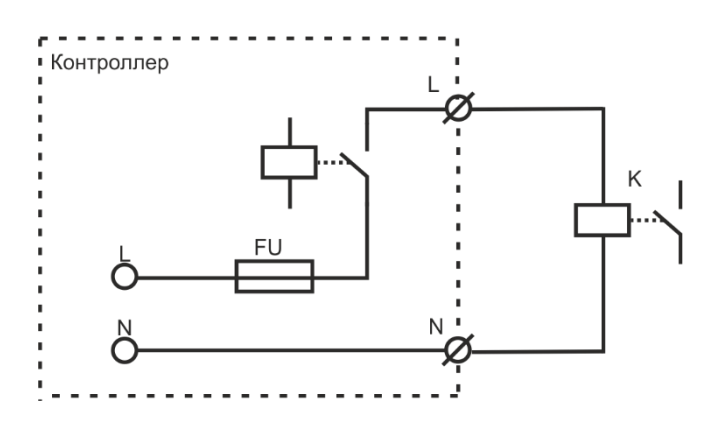

Рисунок 6.5 - Релейный выход типа R10AC

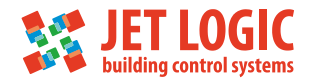

#### **6.6 Аналоговый выход напряжения типа AO10V**

Диапазон напряжения на выходе, В .......................................................... 0-10; Максимальный выход. ток, мА ....................................................................10; Основная приведенная погрешность установки напряжения,  $%$ ................................  $\pm 0.5$ ; Дополнительная погрешность при отклонении температуры %/10 ºС.................±0,05.

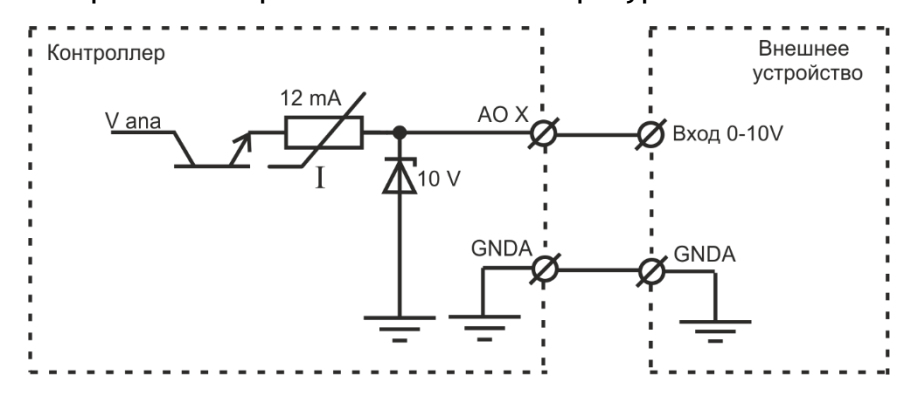

Рисунок 6.6 - Аналоговый выход типа AO10V

#### **6.7 Дискретный вход типа DI24U для подключения датчиков типа «сухой контакт»**

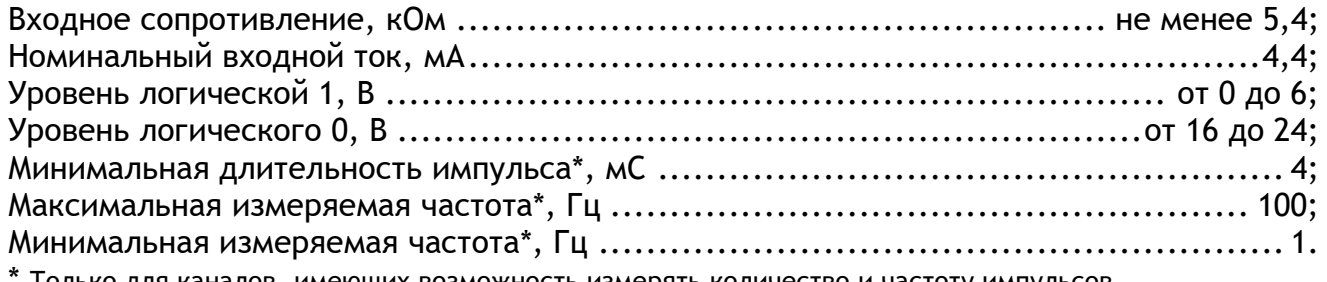

элько для каналов, имеющих возможность измерять количество и частоту импульсов.

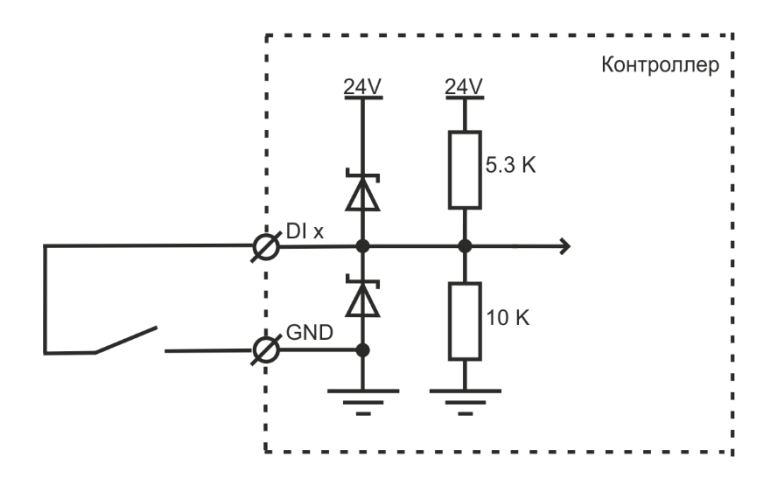

Рисунок 6.7 - Дискретный вход типа DI24U

#### **6.8 Аналоговый вход типа AI20K для подключения NTC датчика температуры**

Диапазон измерения сопротивления, кОм ........................................ от 0.05 до 20; Основная приведенная погрешность измерения сопротивления,  $% \dots \dots \dots \dots \dots \dots \pm 0,1;$ Дополнительная температурная погрешность измерения сопротивления %/10 ºС...±0,05; Основная абсолютная погрешность измерения температуры NTC-датчиком с

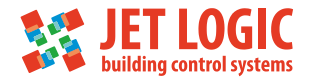

характеристикой Tx230 в диапазоне температур от -25 до 50 ºС (без учёта погрешности датчика), ºС ...........................................................................................0,2; Основная абсолютная погрешность измерения температуры NTC-датчиком с характеристикой Tx230 в диапазоне температур от -55 до -25 ºС и от 50 до 100 ºС (без учёта погрешности датчика), ºС ..........................................................................1,0.

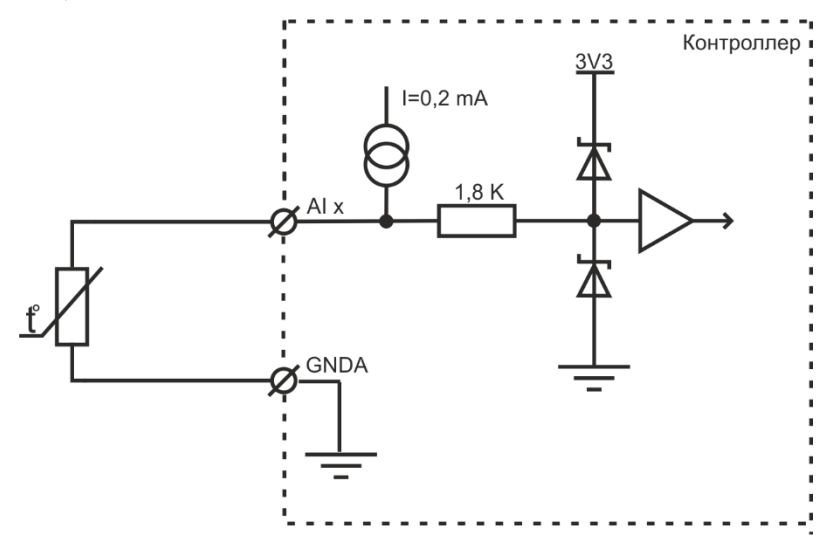

Рисунок 6.8- Аналоговый вход типа AI20K

#### **6.9 Универсальный дискретный выход/вход типа DODI24U**

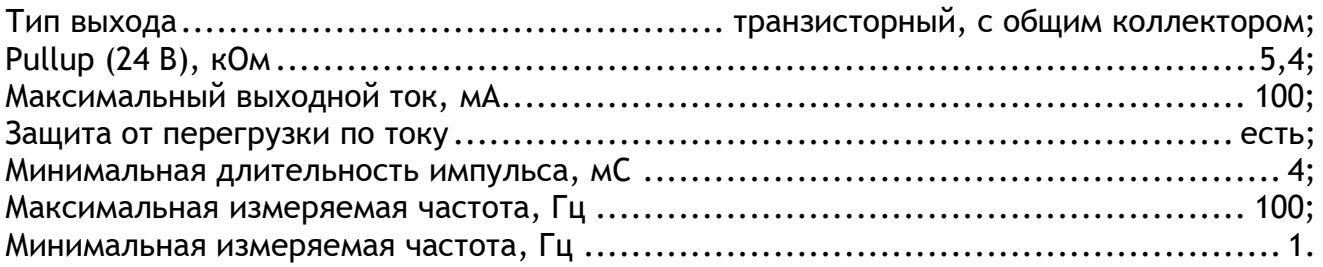

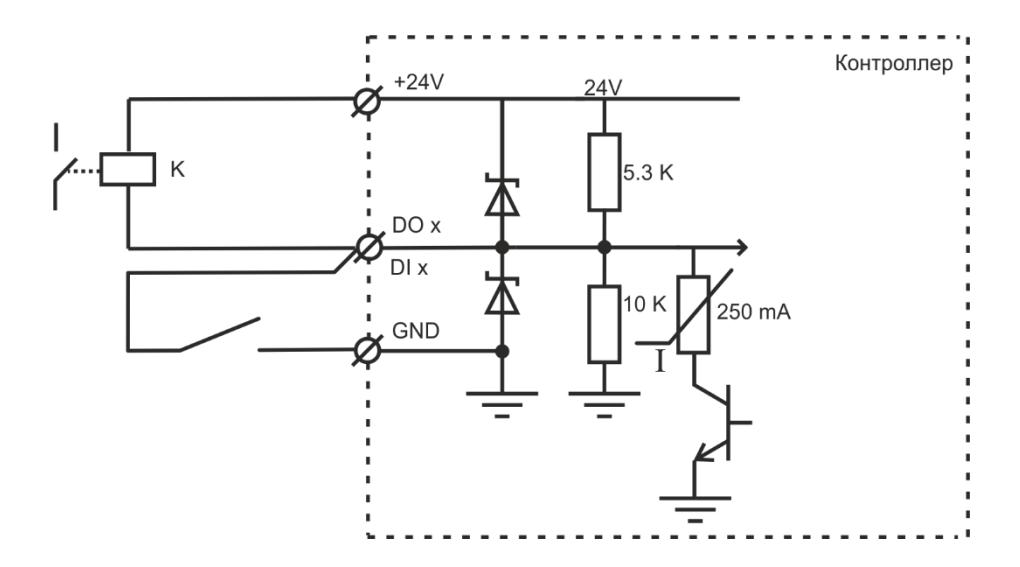

Рисунок 6.9- Универсальный дискретный выход/вход типа DODI24U

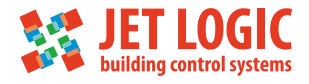

## **6.10 Универсальный дискретный выход типа DO24P**

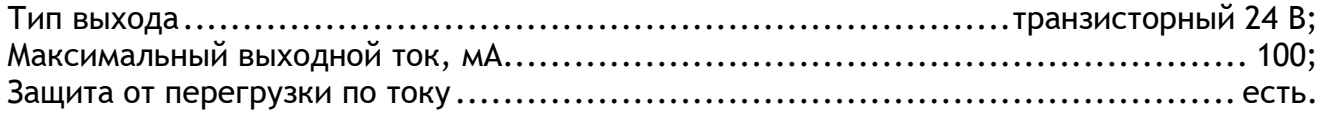

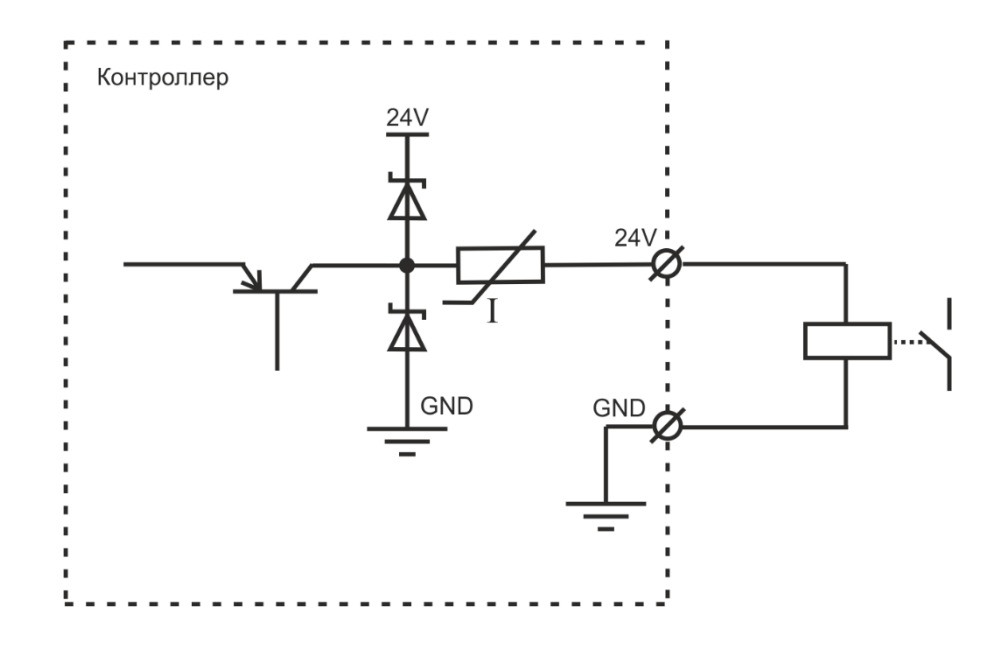

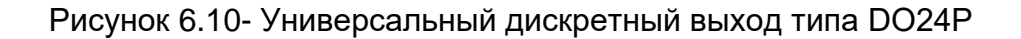

#### **6.11 Подключение внешних цепей 24 В**

В модификациях JL206M2 и JL206M3, имеется возможность подключить внешний источник питания 24 В (при нехватке мощности встроенного источника питания 24 В). При этом плюсовой контакт внешнего источника питания подключается к клемме XE.1. В этом случае на клеммах XС.1, XС.10, XD.3, XD.7 будет напряжение внешнего источника питания. Клеммы XF.7, XG.1 всегда остаются запитанными от внутреннего источника питания 24 В.

При подключении внешнего источника питания выходные цепи на клеммах XС.1, XС.10, XD.3, XD.7 не защищены от перегрузок во внешних цепях. Требуется защитить предохранителями входную цепь XE.1 и/или выходные цепи на клеммах XС.1, XС.10, XD.3, XD.7.

При питании выходных цепей от внутреннего источника питания, защита срабатывает при токе 610 mA. Для надежной работы контроллера, напряжение внешнего источника питания должно быть ниже **24,5 В**!

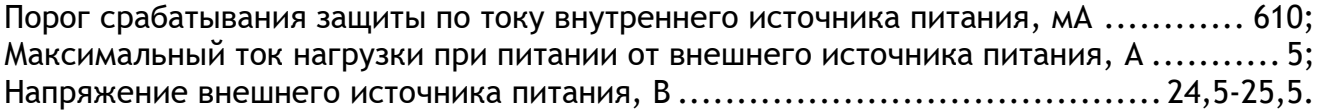

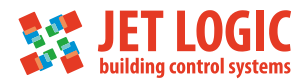

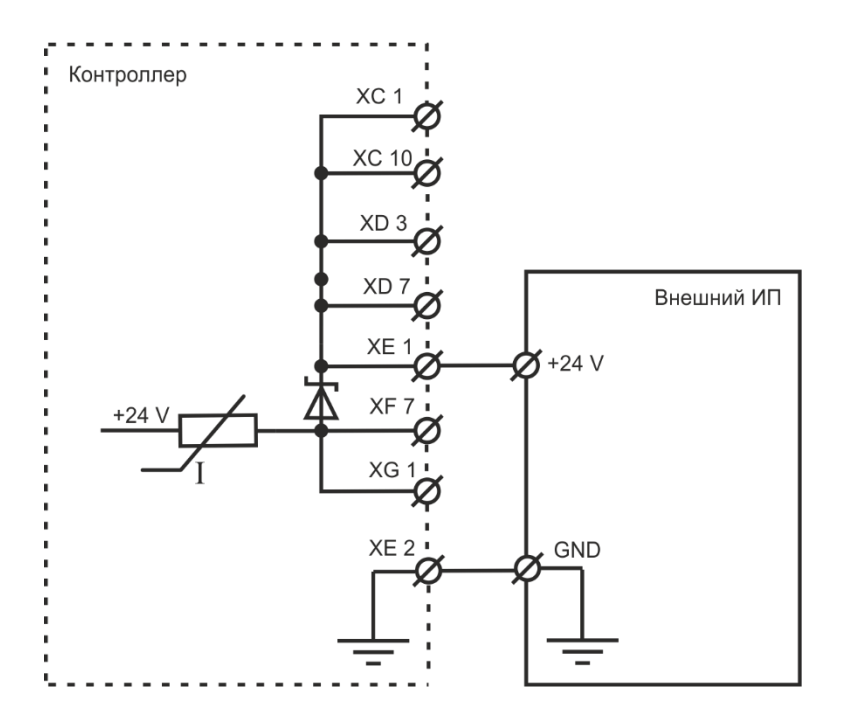

Рисунок 6.11- Подключение внешнего источника питания 24 В (только JL206M2, JL206M3)

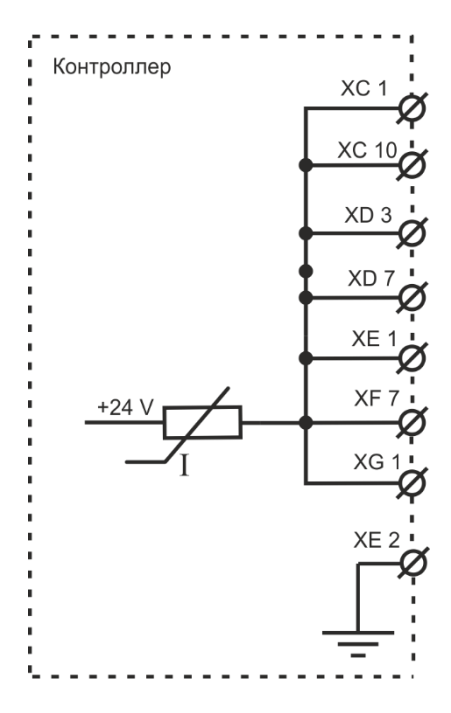

Рисунок 6.12- Выход питания 24 В, защищенный от перегрузки по току JL206, JL206M

Для защиты от перегрузок силовых цепей, в контроллере имеются 3 предохранителя:

- FU 1 (1 А) предназначен для защиты цепей питания самого контроллера;
- FU 2 (10 A) предназначен для защиты релейного выхода DO0;
- FU 3 (10 А) предназначен для защиты всех остальных релейных выходов 220 В;

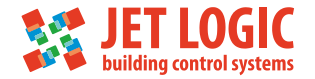

## **7. Подключение**

Контроллер имеет 3 канала RS-485, которые позволяют организовать работу трех независимых шин ModBus:

Р0 – порт ModBus, работающий в режиме Slave, к нему можно подключить одно из устройств управления, работающего в режиме Master. По умолчанию к этому порту подключается штатный пульт управления.

Р1 / P2 – порты ModBus, по умолчанию работающий в режиме Slave – в этом случае к нему можно подключить дополнительные устройства управления. Либо этот порт можно перевести в режим Master для управления Slave-устройствами: увлажнителем воздуха, цифровым датчиком температуры или модулем JL208 (для создания VAV-системы).

P0 и P1 не имеют гальванической изоляции от внутренних цепей контроллера, но снабжены дополнительной цепью питания +24В (для питания пульта, датчика JLS26H или модуля PL307).

P2 имеет гальваническую изоляцию, но цепь питания +24В отсутствует.

Данные ModBus (шина RS-485) передаются по трем проводам A (Data+), B (Data-) и GND (SG, общий). Встроенный в контроллер блок питания на 24В постоянного тока может использоваться только для питания штатного пульта и двух датчиков с потребляемым током не более 125 мА. Для всех остальных устройств необходимо использовать внешний стабилизированный блок питания на 24В. При подключении длина кабеля не должна превышать 30 метров (при использовании кабеля КСПВГ 4х0,2). Если расстояние между штатным пультом и контроллером превышает 30 метров, для подключения потребуется кроссовый модуль RSCON и блок питания. Схема соединения контактов разъемов RJ-14 показана на Рисунке 7.1 (цвета указаны для кабеля КСПВГ 4х0,2).

USB-адаптер BSA-02 подключать только комплектным кабелем!

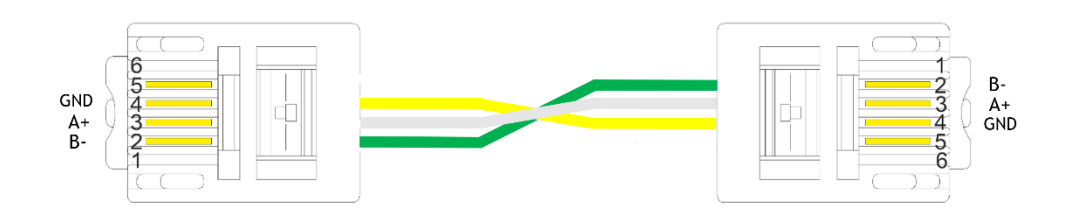

Рисунок 7.1 – Схема соединения контактов

При наличии нескольких устройств с собственным питанием, необходимо использовать порт с гальванической изоляцией.

Кабели передачи данных и питания 24В нельзя прокладывать вместе с силовыми кабелями или параллельно в непосредственной близости от них, так как существует опасность наводок от силовых токов через взаимную индуктивность. Силовое оборудование, коммутирующее большие токи, также является источником помех.

Если другой вариант прокладки невозможен, рекомендуется применять экранированный кабель с витой парой. Экран, охватывающий проводники линии, защищает их от паразитных емкостных связей и внешних магнитных полей. Экран следует заземлять только в одной из крайних точек линии. Заземление в нескольких точках недопустимо: из-за разности потенциалов местных "земель" по экрану могут протекать существенные токи, которые будут создавать наводки на сигнальные проводники.

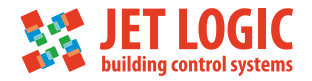

### **8. Инструкция по прошивке контроллера**

Подробная инструкция по прошивке контроллера описана в инструкции по работе с утилитой JLConfigurator, которая доступна на сайте ООО Модуль-Автоматика <https://www.mautomatics.ru/product/jl206m/>

## **9. Возврат к заводским настройкам**

Возврат к заводским настройкам возможен двумя способами.

1) Через утилиту JL Configurator, кликнуть правой кнопкой мышки по подключенному контроллеру JL206 и выбрать пункт «Восстановить заводское состояние»

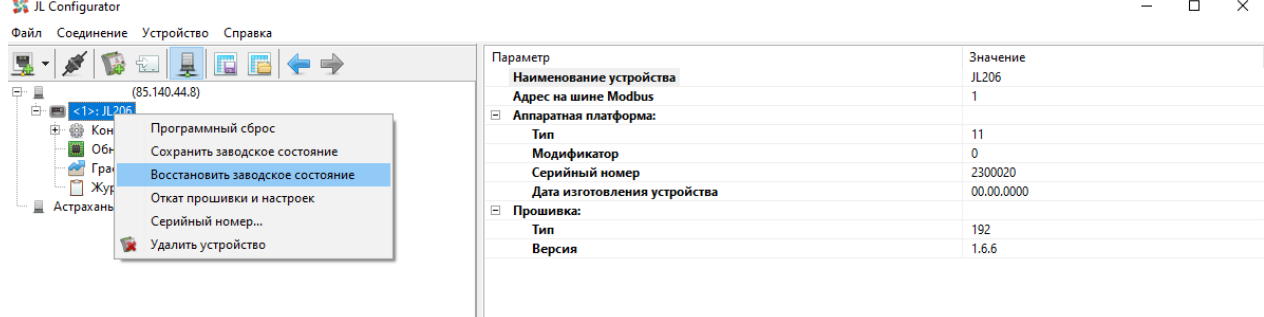

2) Включить оба переключателя MODE в положение «ON», отключить питание контроллера на 10 секунд, и включить повторно. Вернуть переключатели MODE в положение «выкл»

## **10. Техническое обслуживание**

Контроллер JL206M является технически сложным изделием, и ремонтируется только на заводе-изготовителе. Техническое обслуживание ограничивается визуальным осмотром, очисткой от пыли и заменой батарейки часов. В устройстве установлена литиевая батарейка типа CR2032. Ресурс батарейки рассчитан на 5 лет. Для замены батарейки необходимо:

- Отключить питание контроллера;
- Снять верхнюю крышку, открутив 6 болтов;
- Заменить батарейку;
- Установить на место крышку, закрутив болты;
- Включить питание;
- Настроить часы.

**Любые работы по техническому обслуживанию (очистка и проверка качества подключений кабелей) и замене батарейки часов производить только при отключении устройства от источника питания!!!**

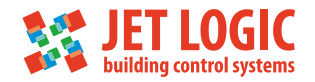

## **11. Паспорт устройства**

#### **11.1 Технические характеристики**

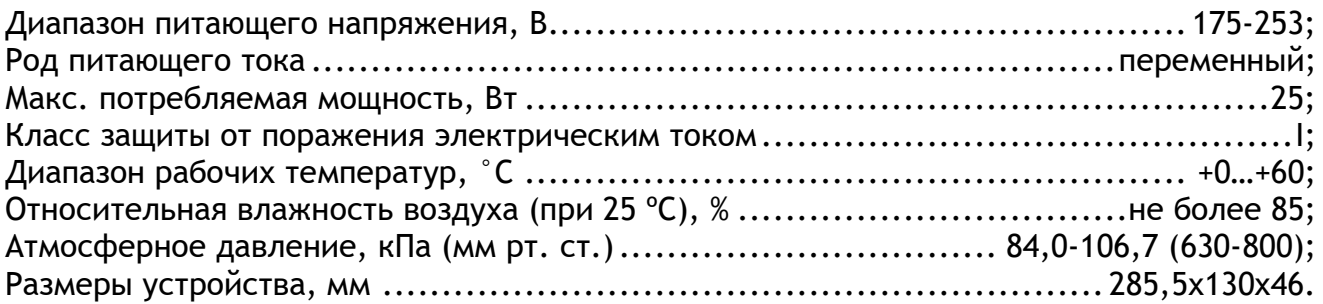

#### **11.2 Комплект поставки**

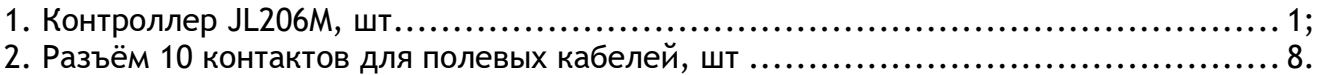

#### **11.3 Хранение и транспортировка**

Упакованные изделия допускается транспортировать всеми видами транспорта в условиях 5 ГОСТ 15150 при температуре не ниже -20°С, и не выше +75°С при относительной влажности не более 95% при температуре 35°С, при защите их от прямого воздействия атмосферных осадков и механических повреждений.

Изделие следует хранить в условиях 1 по ГОСТ 15150 при отсутствии в воздухе кислотных, щелочных и других агрессивных примесей при температуре не ниже +5°С, и не выше  $+40\degree$ С при относительной влажности не более 80 % при температуре 25 $\degree$ С.

#### **11.4 Утилизация изделия**

Ваше устройство спроектировано и изготовлено из высококачественных материалов и компонентов, которые можно утилизировать и использовать повторно. Ознакомьтесь с местной системой раздельного сбора электрических и электронных товаров. Соблюдайте местные правила. Утилизируйте старые устройства отдельно от бытовых отходов. Правильная утилизация вашего товара позволит предотвратить возможные отрицательные последствия для окружающей среды и человеческого здоровья.

#### **11.5 Гарантийные обязательства изготовителя**

Изготовитель гарантирует соответствие устройства заявленным характеристикам при соблюдении условий эксплуатации, транспортирования, хранения и монтажа.

Гарантийный срок эксплуатации – **24 месяца со дня продажи, но не более 36 месяцев со дня изготовления.**

Настоящая гарантия не действительна в случаях, когда повреждения или неисправность вызваны пожаром или другими природными явлениями; механическими повреждениями; неправильным использованием; ремонтом или наладкой, если они произведены лицом, которое не имеет сертификата, подтверждающего наличие знаний для оказания таких услуг, а также эксплуатацией с нарушением технических условий или требований безопасности.

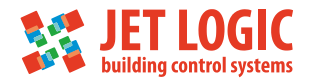

В том случае, если в течение гарантийного срока часть или части устройства были заменены частью или частями, которые не были поставлены или санкционированы изготовителем, а также были неудовлетворительного качества и не подходили для товара, то потребитель теряет все и любые права настоящей гарантии, включая право на возмещение.

В случае выхода устройства из строя в течение гарантийного срока при соблюдении пользователем условий эксплуатации, транспортирования, хранения и монтажа предприятие-изготовитель обязуется осуществить его бесплатный ремонт или замену.

Устройство является технически сложным изделием, его ремонт осуществляется на предприятии изготовителе. Для ремонта, изделие на завод-изготовитель, должно быть предоставлено в собранном виде. Ремонт отдельных узлов (плат) не производится.

ВНИМАНИЕ! Для осуществления ремонта необходимо предоставить паспорт на изделие с отметкой о продаже. Без отметки о продаже с печатью или штампом продавца дата гарантии считается от даты изготовления.

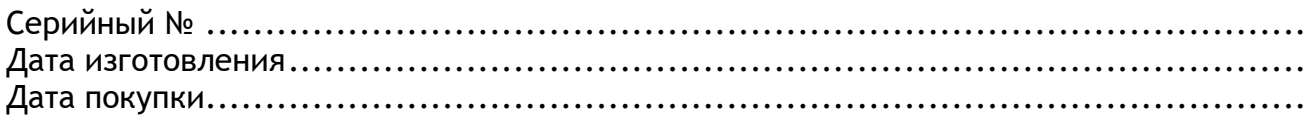

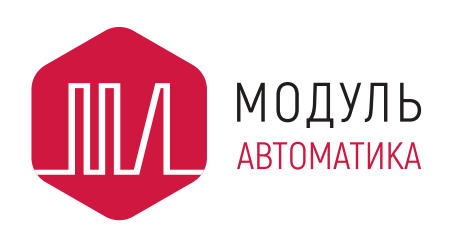

**ООО «Модуль Автоматика»** Россия, г.Пенза +7 (8412) 98-10-14 (многоканальный)

[www.mautomatics.ru](http://www.mautomatics.ru/)

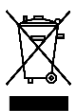